## **Gwaith y disgyblion /** *The pupils' work*

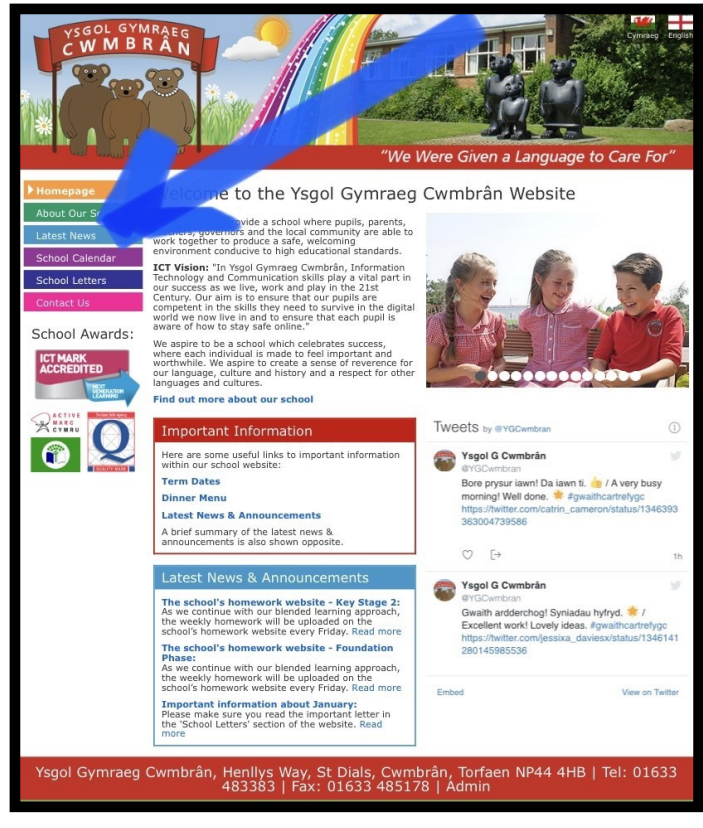

1. Ewch i wefan yr ysgol ac ewch i 'Cyhoeddiadau'.

*Go to the school website and select 'Latest*  News'.

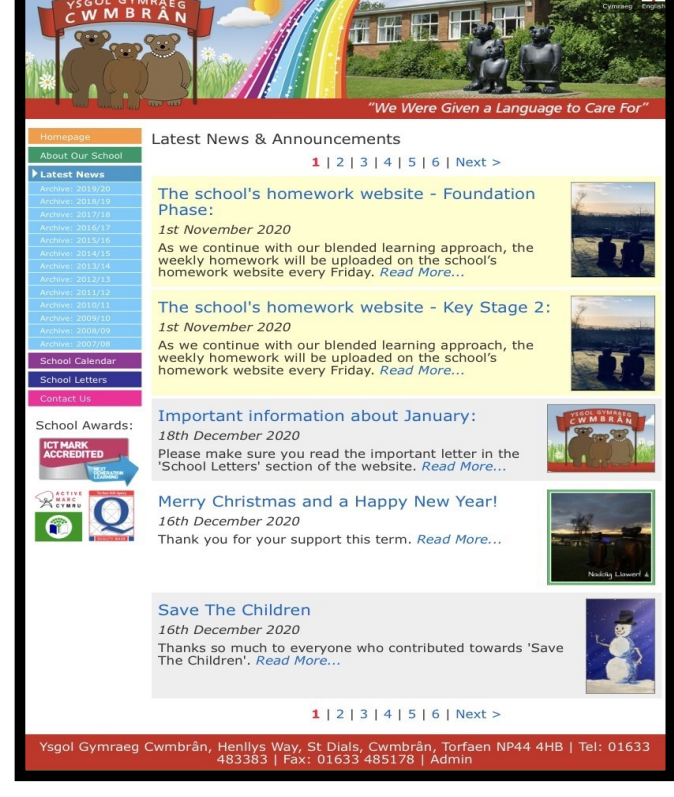

2. Dewiswch y Cyfnod Sylfaen neu CA2. *Choose either 'Foundation Phase' or 'Key Stage 2'.* 

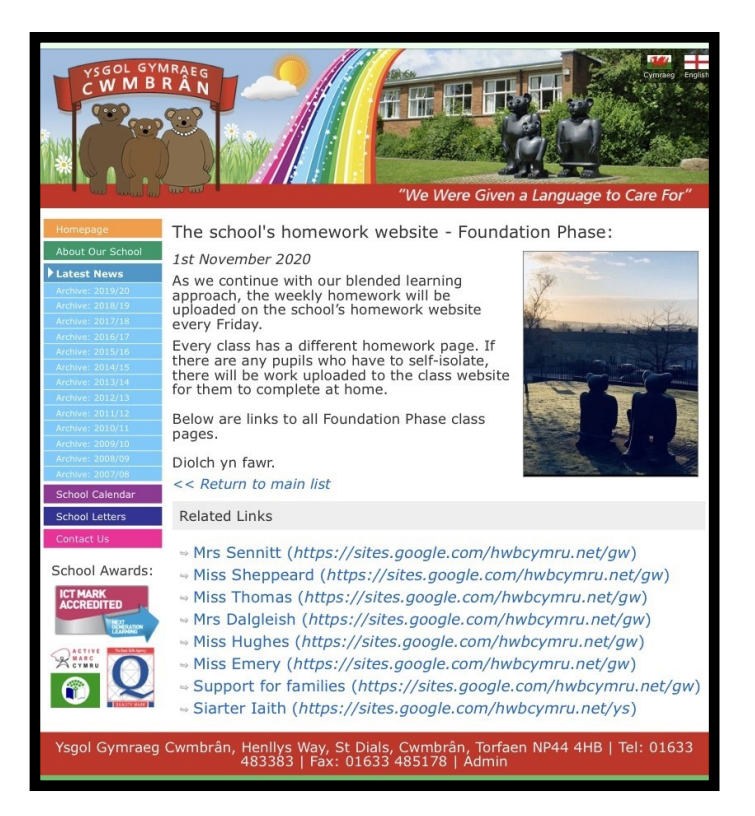

3. Cliciwch ar y ddolen ar gyfer dosbarth eich plentyn.

 $\times$ initt Gwaith Cartref / Homework  $\Gamma$  14 Gwaith ychwanegol / Extra Tymor 2 / Term 2 sbarth Mrs Sennitt. yn cael ei osod ar y Gwener. Gofynnwn ael ei gwblhau a'<mark>i</mark> canlynol. vedi'i galw'n 'Gwaith a gweithgareddau 'n disgyblion hunan mework website. The website each week, on the homework to be ving Tuesday.

4. Dewiswch 'Gwaith Ychwanegol' / 'Tymor 2'. *Choose 'Extra work' / 'Term 2'.* 

*Click on the link to your child's class.*